# E3 TeachEngineering

**Engineering Friction and Grip Observation of Surface Roughness**

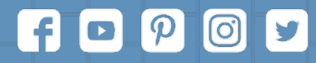

Subscribe to our newsletter at TeachEngineering.org to stay up-to-date on everything TE!

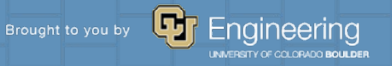

## **What are we looking at?**

What is this?

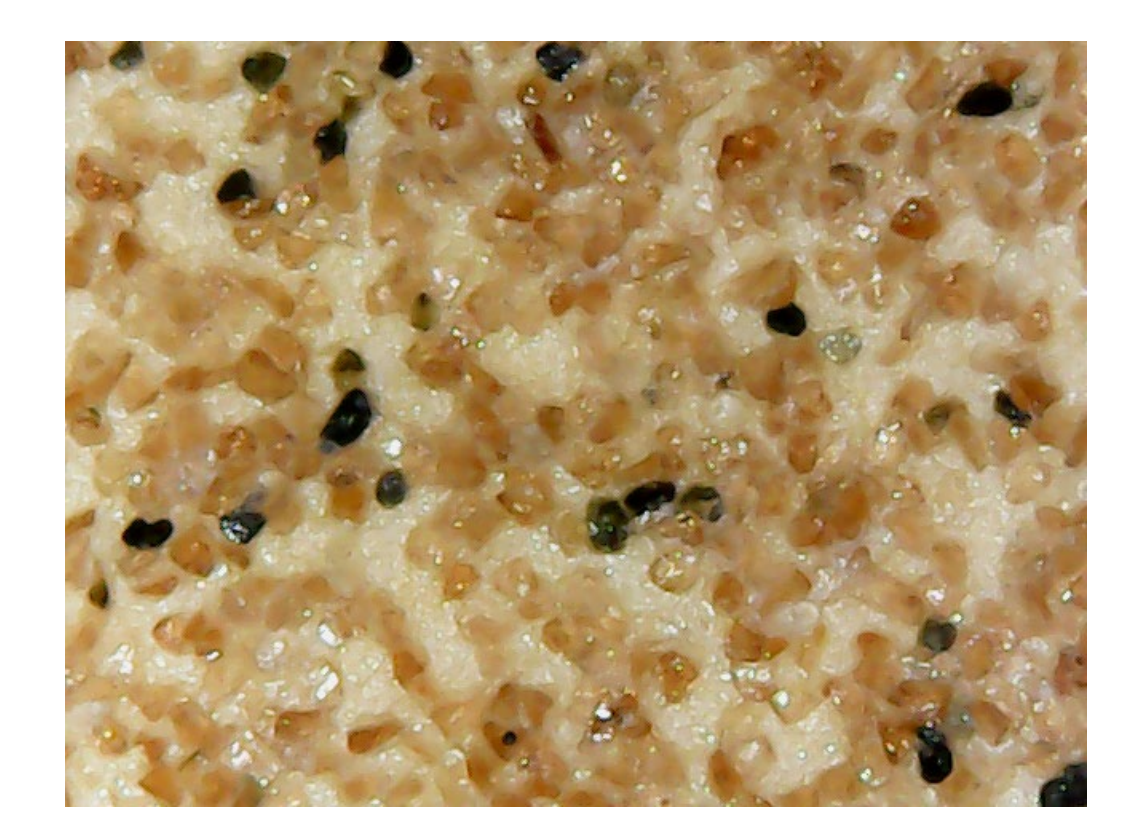

# **Observation of surface roughness**

Use your digital microscopes to observe surface roughness of the materials you are provided. Take pictures of eight surfaces and organize them in the page corresponding to your group's number. Label each surface appropriately.

Connect your digital microscopes to your laptop. Go to your camera app and change the camera to the digital microscope. Adjust the light using the black wheel on the cable. Use the wheel to focus on the surface. To take clear pictures of surfaces, make sure you are not moving the surface or the microscope.

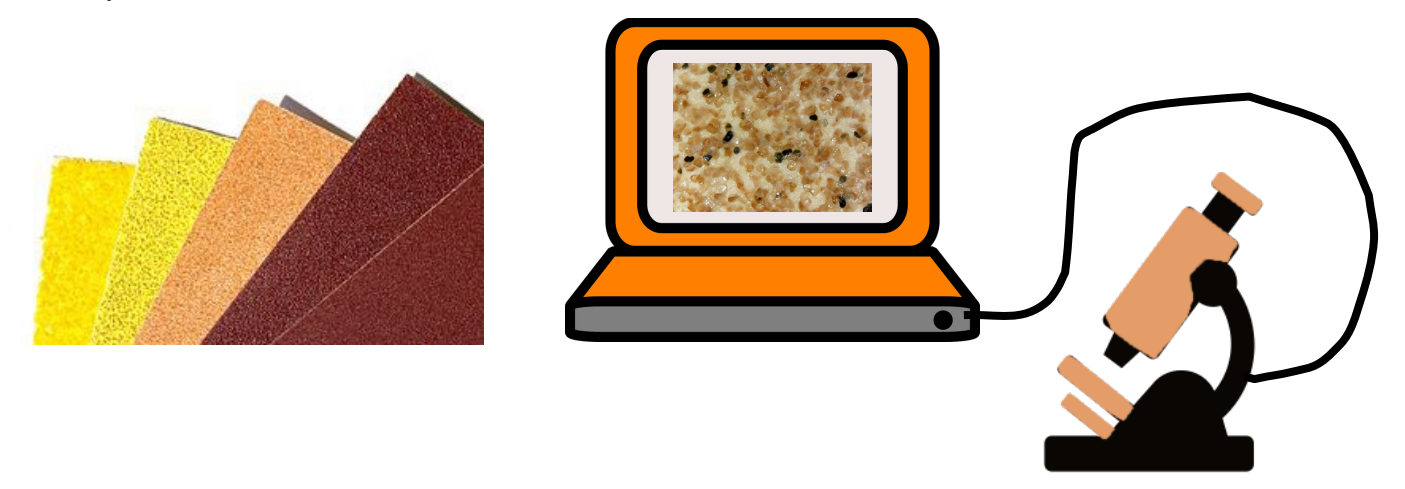

## **Group 1 – observation**

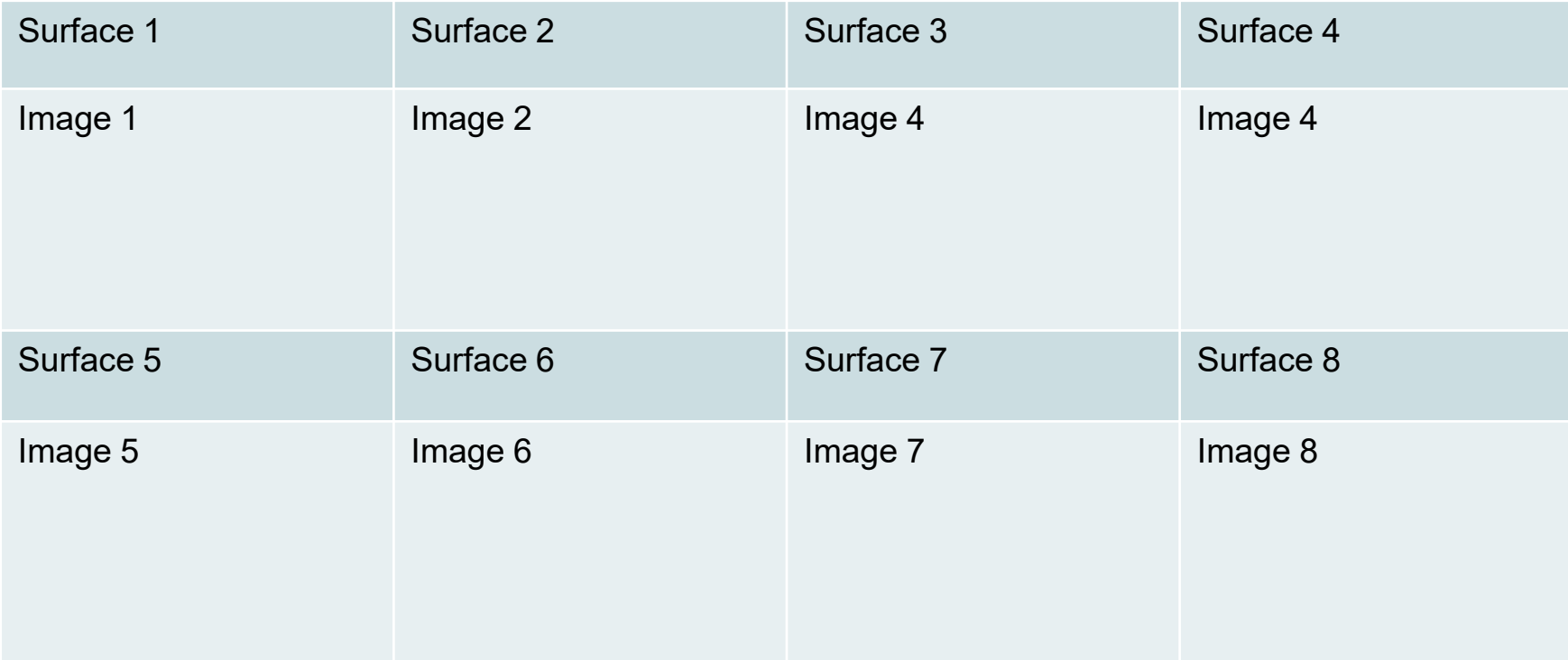

## **Group 2 – observation**

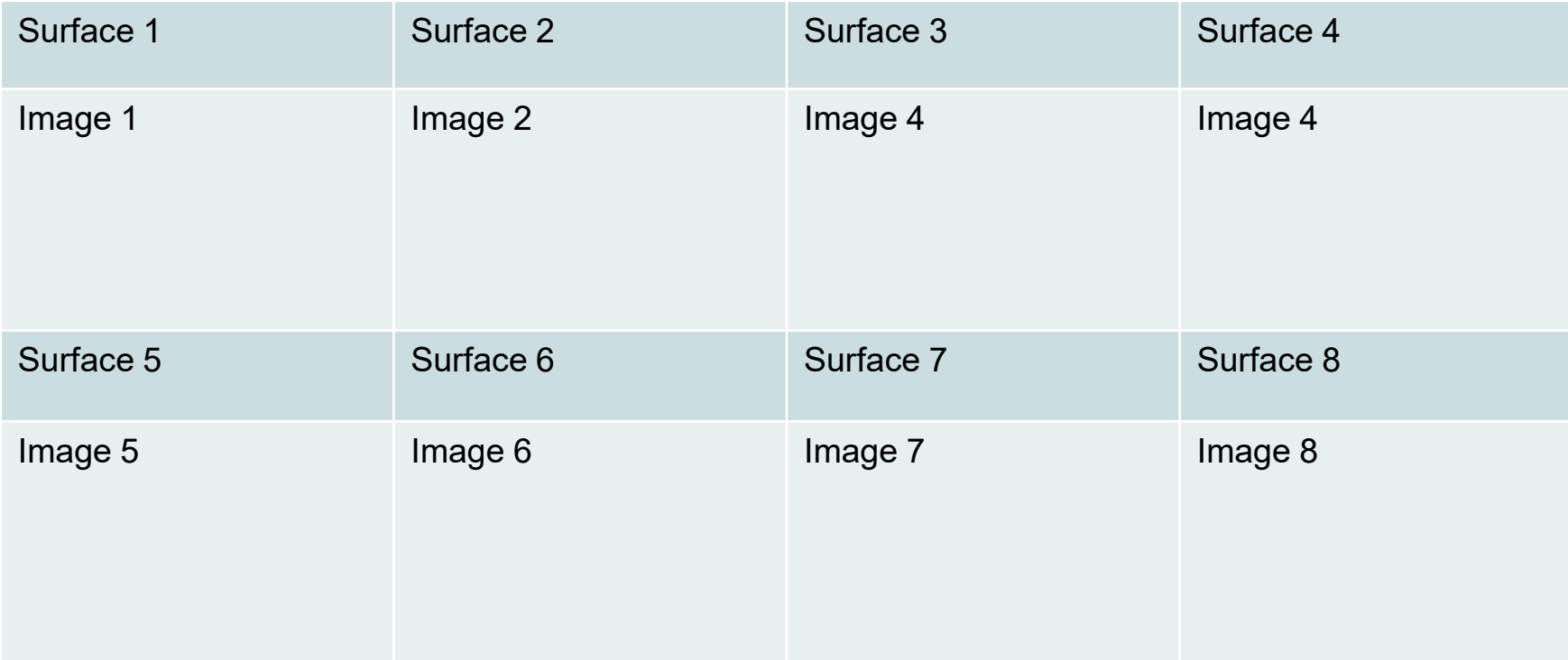

## **Group 3 – observation**

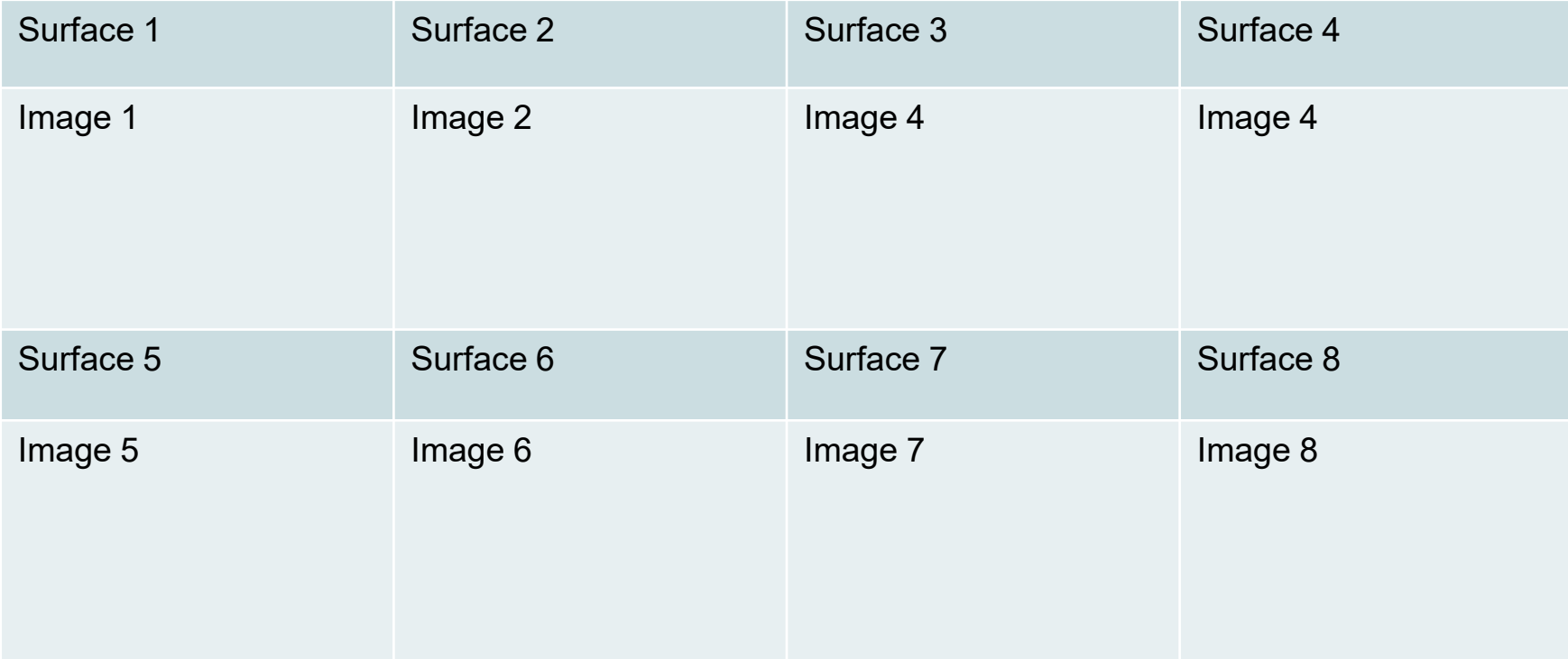

## **Group 4 – observation**

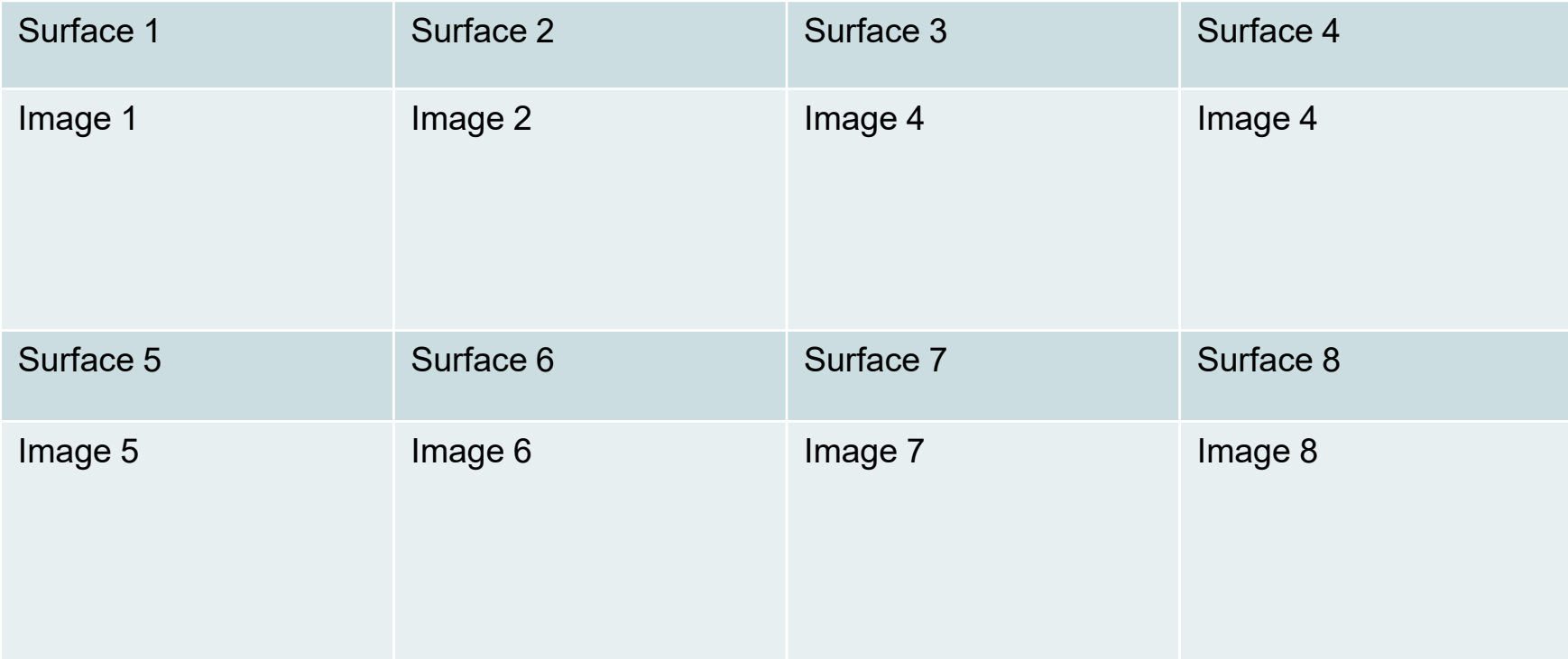

## **Group 5 – observation**

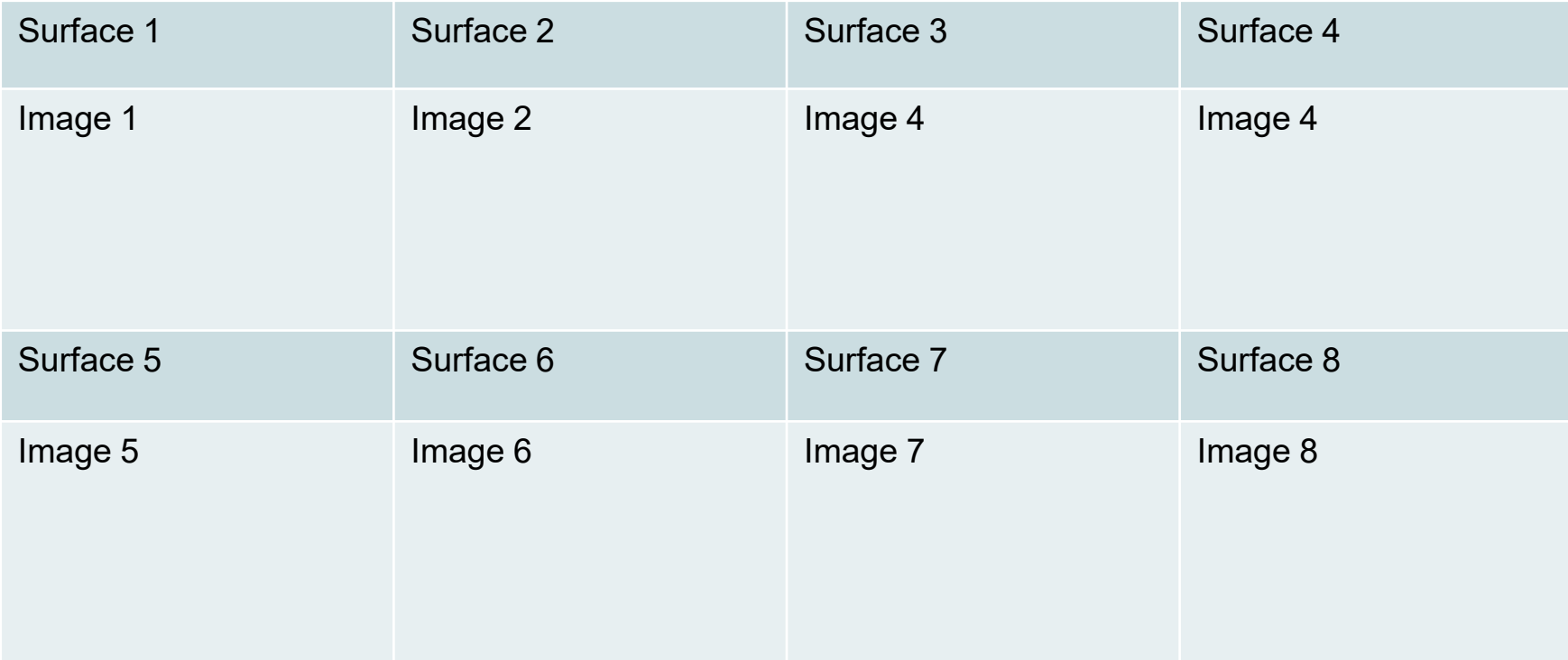

# **Observation of surface roughness**

Now that all groups have taken all of their pictures, it is time for each group to decide to categorize these surfaces based on structure, texture, roughness, geometry, or any other criteria.

Discuss in your groups and make sure you are ready to justify your classifications. Designate a group member to share your justifications with the entire class.

### **Group 1 - classification**

### **Group 2 - classification**

### **Group 3 - classification**

### **Group 4 – classification**

### **Group 5 – classification**